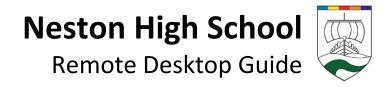

## Accessing via 'NHS-Remote Connector File' (best method)

You can access the School Desktop from many environments such as Windows, Mac, iOS and Android using the 'Remote Desktop' app from Microsoft. This is *already included* on Windows, so does not need any additional app installing, simply download the latest connector file (NHS-Remote.RDP) and open it.

#### The latest NHS-Remote Connector File can be found at remote.nestonhigh.com

When you download the connector file please save it in a memorable location such as your own desktop or documents as you can re-use the same file each time!

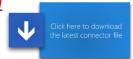

Open the file, and login using your School network account credentials e.g. caldwellj. Accept any security warnings.

#### Using a Mac? Tablet or Phone?

For Mac, iOS and Android you will need to download the RDP App from the respective store first, then follow the instructions on page 2.

iPhone/iPad app: <u>Download Link</u> Mac app: <u>Download Link</u> Android app: <u>Download Link</u>

### **Accessing via a browser (alternative method)**

You can also access the School Desktop in a browser simply go to <a href="mailto:portal.nestonhigh.com">portal.nestonhigh.com</a> Then simply login using your School network account credentials e.g. caldwellj

Helpful info and tips:

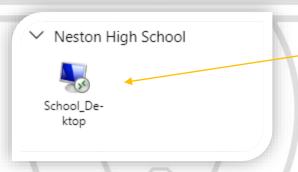

Once logged in to start the RDP App, simply click on the icon here.

On the navigation bar there are a few useful buttons such as:

To enter Full Screen, click this.

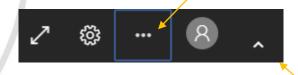

Or if you wish to hide this bar you can click this
The bar will then be hidden, you can expand the bar
by click on here

When finished, please remember to log off (Start > Log off), don't just close the Window.

Any issues please contact IT Services.

# Remote Access Website Address remote.nestonhigh.com

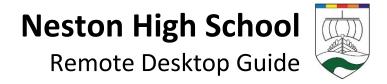

## Accessing via an iPhone or iPad

| RD Client                                                                                                    |
|----------------------------------------------------------------------------------------------------|
| We need to request access to Bluetooth, your microphone and camera.  Bluetooth answer is required to commission with input developed process toyour employment of the process and required to use them in a remote session. You can change these permissions in IOS settings at any time.  Continue |
| <ul><li></li></ul>                                                                                                    |
| Add PC Add Workspace Cancel                                                                                                    |
| X Add Workspace Next                                                                                                    |
|                                                                                                    |
| portal.nestonhigh.com                                                                                                    |
| A workspace is associated with this URL.                                                                                                    |
| WORKSPACE URL https://portal.nestonhigh.com                                                                                                    |
| /RDWeb/Feed/webfeed.aspx  Links to remote apps, PCs and files will be downloaded and automatically updated if you add the workspace.                                                                                                    |
| X Enter User Account Next                                                                                                    |
|                                                                                                    |
| sumnerm@nestonhigh.com                                                                                                    |
| ⊗                                                                                                    |
| This user account will be used to add a workspace from portal.nestonhigh.com.                                                                                                    |
| ··· Workspaces Q +                                                                                                    |
| Neston High School                                                                                                    |
|                                                                                                    |
| School_Deskt<br>op                                                                                                    |
|                                                                                                    |